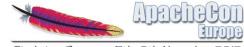

Sinsheim, Germany 5th-8th November 2012

## OpenOffice Extensions and Templates

by Roberto Galoppini rgaloppini@geek.net

(presented by Andrea Pescetti)

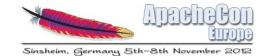

## Agenda

- Two sites for Extensions and Templates
- Re-engineering and updates by SourceForge
- How to create and upload an Extension
- How to create and upload a Template
- Future ideas

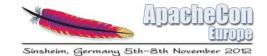

## **Extensions and Templates**

- Two community sites
- Created in 2007 and 2008
- Unstable for most of 2011
- Migrated to SourceForge February 2012

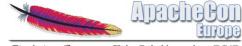

Sinsheim, Germany 5th-8th November 2012

## extensions.openoffice.org

|                                                                                                    | Other languages: English •                                                                                                    |                                              |                       |                                        |   |
|----------------------------------------------------------------------------------------------------|----------------------------------------------------------------------------------------------------|----------------------------------------------|-----------------------|----------------------------------------|---|
| Apache<br>OpenOffice                                                                                                    | Extensions                                                                                                    | Templates                                    | Get Apache OpenOffice | Extensions Wiki                        | L |
| arch                                                                                                    | by week by month by year                                                                                                    |                                              |                       |                                        |   |
| arch                                                                                                    | Most Po                                                                                                    | pular                                        |                       |                                        |   |
| tensions<br>NI<br>By License<br>By Operating System<br>Dictionaries<br>Highest Rated<br>Most Popular<br>Most Recent                      | Oracle PDF Import Extension         by Oracle         The PDF Import Extension allows you to import and modify PDF documents. I         be achieved with the "PDF/ODF hybrid file" format, which this extension also that contains an embedded ODF source file. Hybrid PDF/ODF files will be oper without any layout changes.         Version: 10.4       Date: 2010-Dec-14       License: Opensource         Downloads: Week: 16,614   Month: 73,999   Year: 486,618   Timeline         122 comments       Read more | enables. A hybrid PDF/ODF file is a PDF file |                       |                                        |   |
| ags<br>alC clipart<br>tionaries<br>ictionary<br>aw Español eurooffice<br>ee hyphenation<br>press opendocument<br>elicheck<br>cellchecker | US English Spell Checking Dictionary<br>by TSorbera<br>An English US (en_US, US English) dictionary for OOo 3.<br>Version: 10 Date: 2008-Oct-29 License: Not specified<br>Downloads: Week: 3,025   Month: 14,394   Year: 75,377   Timeline<br>41 comments                                                                                                    |                                              | Averag                | <mark>☆☆</mark> ☆<br>pe: 3.8 (9 votes) |   |

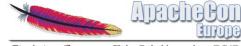

Sinsheim, Germany 5th-8th November 2012

## templates.openoffice.org

| Apache                                                                              |                                                     |                                            | Other languages: English                                                                                                    |
|-------------------------------------------------------------------------------------|-----------------------------------------------------|--------------------------------------------|----------------------------------------------------------------------------------------------------|
| Apache<br>OpenOffice Templ                                                          | ates 🗐 🗐 🖬 🖪                                        |                                            | Extensions Get Apache OpenOffice Log                                                                                                    |
| Search<br>Templates<br>• Categories<br>• Applications                               | Business                                            |                                            | The latest Template<br>This Template Repository is a place for the submission of<br>new templates made by you, the community!<br>You created a nice template? Submit it, get feedback |
| Applications     Highest Rated     Most Popular     Most Recent                     | Education                                           |                                            | and help others to be more productive!                                                                                                    |
| Upload your Template<br>How does it work?                                           | Private                                             |                                            |                                                                                                    |
| Tags                                                                                | Highest Rated                                       | Most Popular                               | Most Recent                                                                                                    |
| background <b>business</b><br>correspondence<br>Presentation                        | 2013 Monthly Calendar                               | Basic Resume                               | 2013 Monthly Calendar                                                                                                    |
| presentation<br>background printable<br>RedOffice.com RedOffice<br>Templates simple | Internal Correspondence<br>Business Valuation Templ | Tri Fold Brochure Professional Elegant Res | Motor Vehicle Bill of Sa                                                                                                    |
| Template<br>vertex42 white<br>more tags                                             | Project Management Templ<br>More                    | Experienced Candidate Re<br>More           | Apache OpenOffice Presen<br>More                                                                                                    |

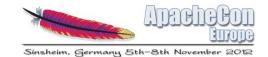

## Changes in February 2012

- Hosting moved to SourceForge
- Sites reachable again
- Code updates
- Rebased on PHP 5.3

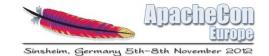

## Users and authentication

- Extensions: 18K users; Templates: 42K users
- All accounts depended on the openoffice.org LDAP (retired)
- Users were given the possibility to switch their account
- Users were sent a link to retain access
- Users' account updated, they can now login with their personal e-mail

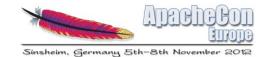

## Downloads

- All files are uploaded to the SourceForge mirror network
- Fast, reliable downloads
- Anti-virus check
- Emergency Coverage on a 24x7 basis
- Detailed analytics including time segmented graphs, locations and operating systems (also via API)

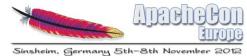

## Download Statistics example: PDF import extension

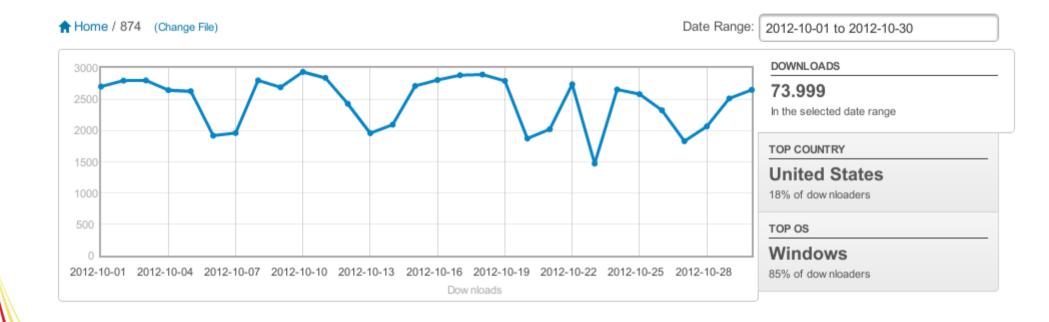

 Version:
 Image: 1.0.4
 Date: 2010-Dec-14
 License: Opensource

 Downloads:
 Week:
 16,614 | Month: 73,999 | Year: 486,618 |

 Timeline

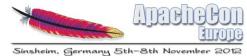

## Download Statistics example: aggregated data (all extensions)

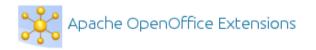

Summary Files Reviews

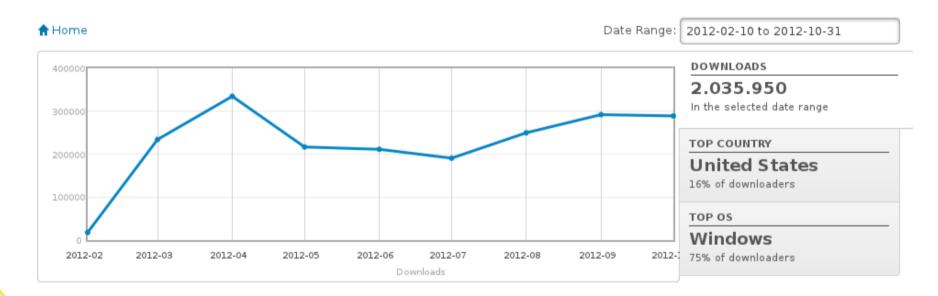

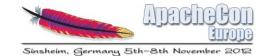

## Anti-spam improvements

- Extensions was receiving more than 30 spam comments every day
- New, more effective, anti-spam system
- Active monitoring and removal of spam comments

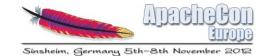

### Extensions

- Browse Highest rated, Most popular, Most recent
- Browse by license or by operating system
- Browse by tags

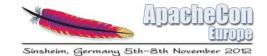

## **Browsing Extensions**

### Extensions

- All
- By License
- By Operating System
- Dictionaries
- Highest Rated
- Most Popular
- Most Recent

Tags calc clipart dictionaries dictionary draw Español eurooffice free hyphenation impress opendocument spellcheck spellchecker spelling spreadsheets Sun template test thesaurus Writer

more tags

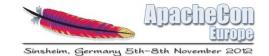

## Creating an extension

- Use the "documentation" block to find Developer Resources
- Read appropriate information for Code extensions or Dictionary extensions respectively
- Create and package your extension according to the instructions

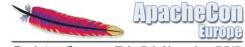

Sinsheim, Germany 5th-8th November 2012

## Creating an extension: documentation

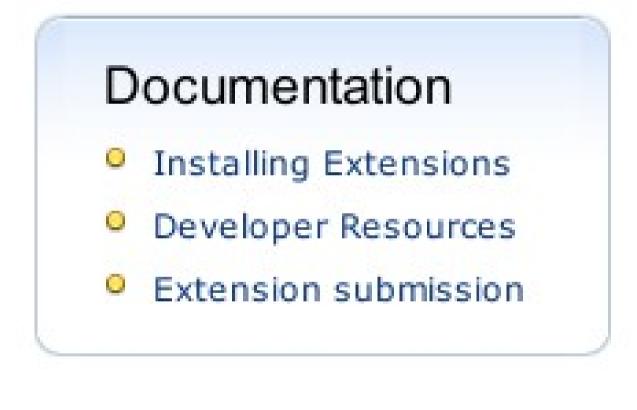

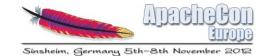

## Submitting a new extension

- Login or register to extensions.openoffice.org
- Click on "Submit Extension"
- Provide: name, description, tags, license...

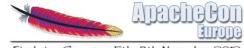

## Submitting a new extension (1)

### Roberto

- Submit Extension
- My ratings
- Submitted Extensions
- My account
- Log out

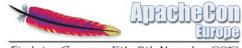

## Submitting a new extension (2)

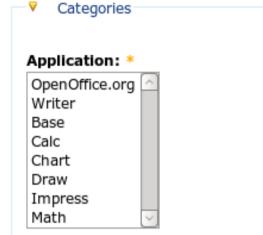

The OpenOffice.org application this extension applies to. Hold CTRL to select multiple applications. (CMD for Mac users)

#### Tags: \*

This field auto-completes as you type. Separate entries by ','.

#### Project information

#### Extension name: \*

#### Extension description: \*

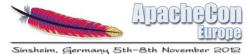

## Creating an extension release (first or new)

- Open your extension page
- Click on "Add new Release"
- Provide your first or updated .oxt file

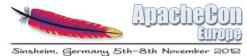

## Creating an extension release (first or new) (1)

#### PDF Import Extension

by Roberto

Rate this: 승수 승수 승규 Your rating: None Average: 4.3 (89 votes)

The PDF Import Extension allows you to import and modify PDF documents. Best results with 100% layout accuracy can be achieved with the "PDF/ODF hybrid file" format, which this extension also enables. A hybrid PDF/ODF file is a PDF file that contains an embedded ODF source file. Hybrid PDF/ODF files will be opened in OpenOffice.org as an ODF file without any layout changes. Users without this extension can open the PDF part of the hybrid file with their PDF viewer.

#### Compatible with: OpenOffice.org 3.0 | StarOffice 9

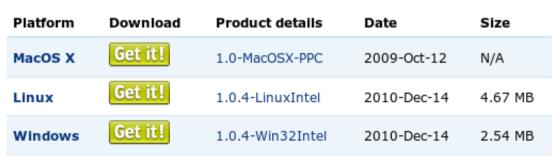

#### View all releases | Add new release

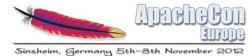

## Creating an extension release (first or new) (2)

**Upload extension:** 

The extension file.

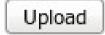

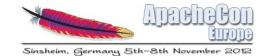

## Templates

- Browse Highest rated, Most popular, Most recent
- Browse by application (Writer, Calc, ...)
- Browse by category (Business, Education, ...)
- Browse by language (18 languages)

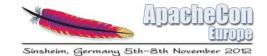

## **Browsing Templates**

| Templates<br>Categories<br>Applications                                                            | Other languages: English<br>Chinese, Simplified<br>Chinese, Traditional                                        |
|----------------------------------------------------------------------------------------------------|----------------------------------------------------------------------------------------------------|
| <ul> <li>Applications</li> <li>Highest Rated</li> <li>Most Popular</li> <li>Most Recent</li> </ul> | Extensions Get Apache<br>Dutch<br>English<br>French                                                            |
|                                                                                                    | The latest Template German<br>Greek<br>Hebrew                                                                  |
|                                                                                                    | This Template Repository is a place for Hungarian new templates made by you, the comm Italian                  |
|                                                                                                    | You created a nice template? Submit it,<br>and help others to be more productive! Polish<br>Portuguese, Brazil |
|                                                                                                    | Russian<br>Slovenian                                                                                           |
|                                                                                                    | Spanish<br>Swedish                                                                                             |

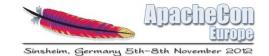

## Creating a template

- Create your document in OpenOffice
- Set description and license in File → Properties as explained in the "How does it work?" page
- Use File  $\rightarrow$  Save as... to save as template

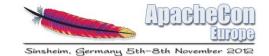

## Uploading a template

- Login or register to templates.openoffice.org
- Click on "Upload your Template"
- Provide language, category and file
- Done!

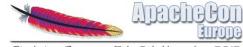

Sinsheim, Germany 5th-8th November 2012

Ŧ

## Uploading a template (1)

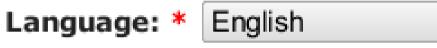

Please select a language.

### Categories: \*

- Please choose -

Ŧ.

Select a category for your template.

### Choose file...

Upload Submission guideline

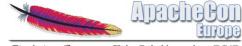

Sinsheim, Germany 5th-8th November 2012

## Uploading a template (2)

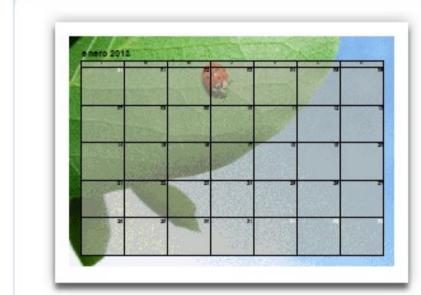

### The latest Template

This Template Repository is a place for the submission of new templates made by you, the community!

You created a nice template? Submit it, get feedback and help others to be more productive!

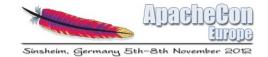

## Future ideas

- Platform updates
- Technical improvements
- Search improvements
- Web 2.0 services

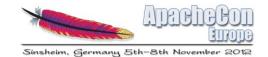

## Platform updates

- Bring both sites to the same platform: now on two different framework versions, with the need to adapt code and interfaces to two different frameworks.
- Improved performance for high-traffic sites with thousands of users
- Improved user experience and usability
- Improved support for multilingual sites

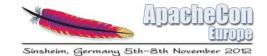

## Technical improvements

- Automatic management of updates for Extensions
- The site can easily be replicated for (example) a company-wide internal repository
- Display different content and branding if called with different domain names: allow specialized/branded repositories

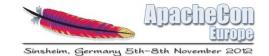

# Technical improvements: branding example

extensions.openoffice.org

All

gnu.extensions.openoffice.org

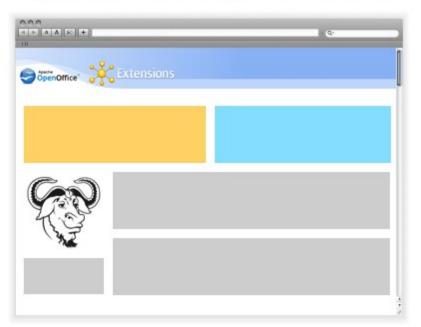

Free Software only

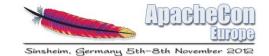

## Search improvements

- Apache Solr backend
- Faster search
- Autocomplete of search terms
- "Did you mean" suggestions
- "Saved searches" for any registered user

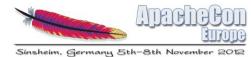

## Search improvements: saved searches, subscribe to search

| ▲ ▶ ▲ ▲ 第2 +         |            | - Q*                     |
|----------------------|------------|--------------------------|
| Apache<br>OpenOffice | Extensions |                          |
|                      | Search     | Subscribe to this search |
|                      |            |                          |
|                      |            |                          |
|                      |            |                          |
|                      |            |                          |
|                      |            |                          |
|                      |            |                          |

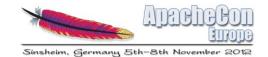

## Web 2.0 services

- RSS feeds for embedding into other sites
- RSS feeds to export specific searches (latest dictionaries, templates matching "curriculum") to other sites
- New content is automatically posted on a dedicated Twitter channel
- Social features: share extension/template on Facebook and Twitter, five-star Rating function

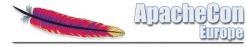

# Web 2.0 services: embed live search result in external site

| OpenOffice The Free and Open Productivity Suite |   | Servin. Subserie to |
|-------------------------------------------------|---|---------------------|
|                                                 |   |                     |
|                                                 |   |                     |
|                                                 |   |                     |
|                                                 |   |                     |
|                                                 |   |                     |
|                                                 |   | ~~~~~~              |
|                                                 |   |                     |
|                                                 |   |                     |
|                                                 |   |                     |
|                                                 | 3 |                     |
|                                                 |   |                     |
|                                                 |   |                     |
|                                                 |   |                     |

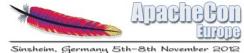

# Enabled improvements in OpenOffice (need coding!)

- Support for adding/removing a repository of extensions/templates
- Search from within OpenOffice, with description, rating and preview
- Support for showing only the extensions compatible with the OpenOffice version being used
- Open API based on web services to allow any other ODF-capable program to browse extensions/templates

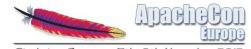

# Add/remove repositories: similar to Ubuntu

| 🥑 🚫 Soft                                                                             | ware Sources       |              |                    |            |      |
|--------------------------------------------------------------------------------------|--------------------|--------------|--------------------|------------|------|
| Ubuntu Software                                                                      | Other Software     | Updates      | Authentication     | Statistics |      |
| Downloadable                                                                         | from the Interne   | et           |                    |            |      |
| 🖌 Canonica                                                                           | al-supported Open  | Source so    | ftware (main)      |            |      |
| 🥑 Commun                                                                             | ity-maintained Op  | en Source    | software (univers  | se)        |      |
| Proprietary drivers for devices (restricted)                                         |                    |              |                    |            |      |
| Software                                                                             | restricted by copy | right or leg | al issues (multive | erse)      |      |
| Source o                                                                             | ode                |              |                    |            | _    |
| Download from: Main server                                                           |                    |              |                    | 7          |      |
| Installable from                                                                     | m CD-ROM/DVD       |              |                    |            |      |
| Cdrom with Ubuntu 10.04 'Lucid Lynx'<br>Officially supported<br>Restricted copyright |                    |              |                    |            |      |
|                                                                                      |                    |              |                    |            |      |
|                                                                                      |                    |              |                    | Revert     | Clos |

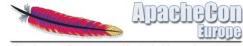

Sinsheim, Germany 5th-8th November 2012

## Searching extensions from OpenOffice: similar to Firefox

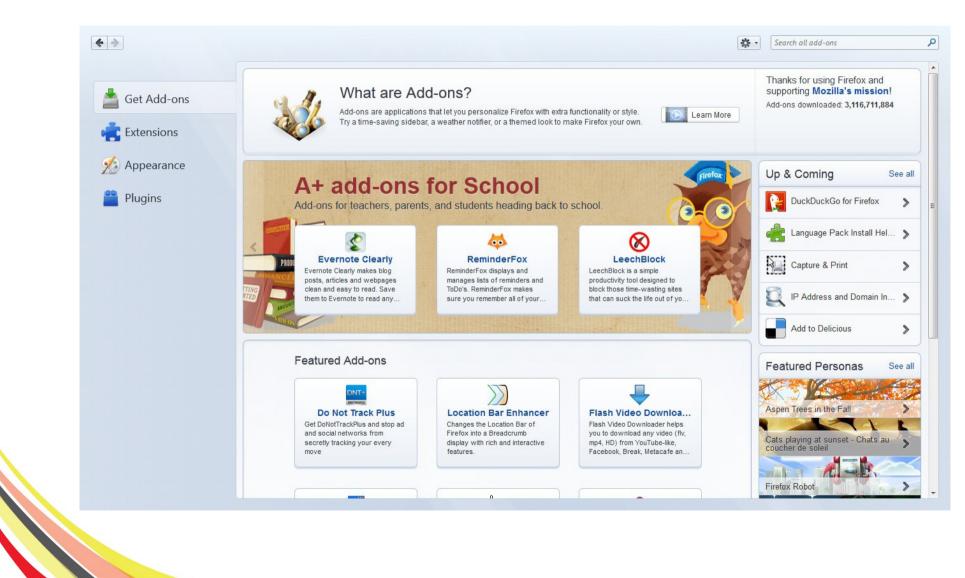

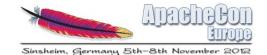

# Ideas/comments from the community?

- New ideas can be considered as well
- Existing ideas must be prioritized according to what the community prefers
- And if you want to help in development you are welcome too
- Speak up on api@openoffice.apache.org or dev@openoffice.apache.org
- Or contact:
  - Roberto Galoppini rgaloppini@geek.net